## **HMD(Head Mounted Display)**を用いた **PT(Pan-Tilt)**カメラのインターネット遠隔操作 ユーザマニュアル**(ver1.0)**

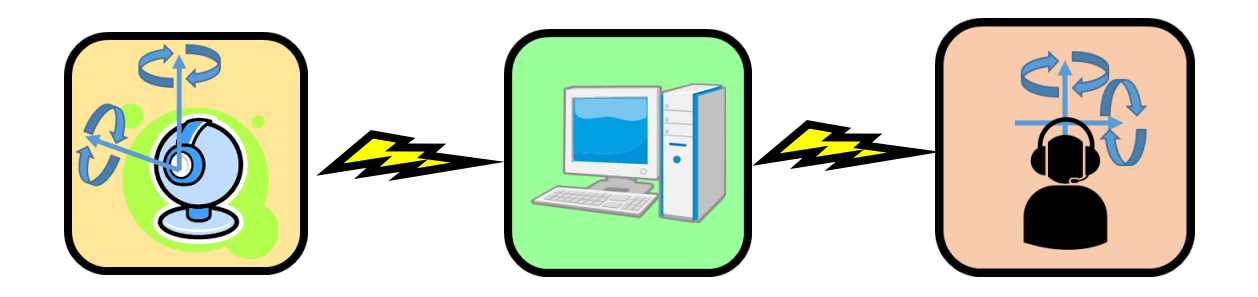

2014 年 10 月 23 日

芝浦工業大学 知能機械システム研究室 荻谷 浩史,石田 真一,安田 福啓,松日楽 信人

# 目次

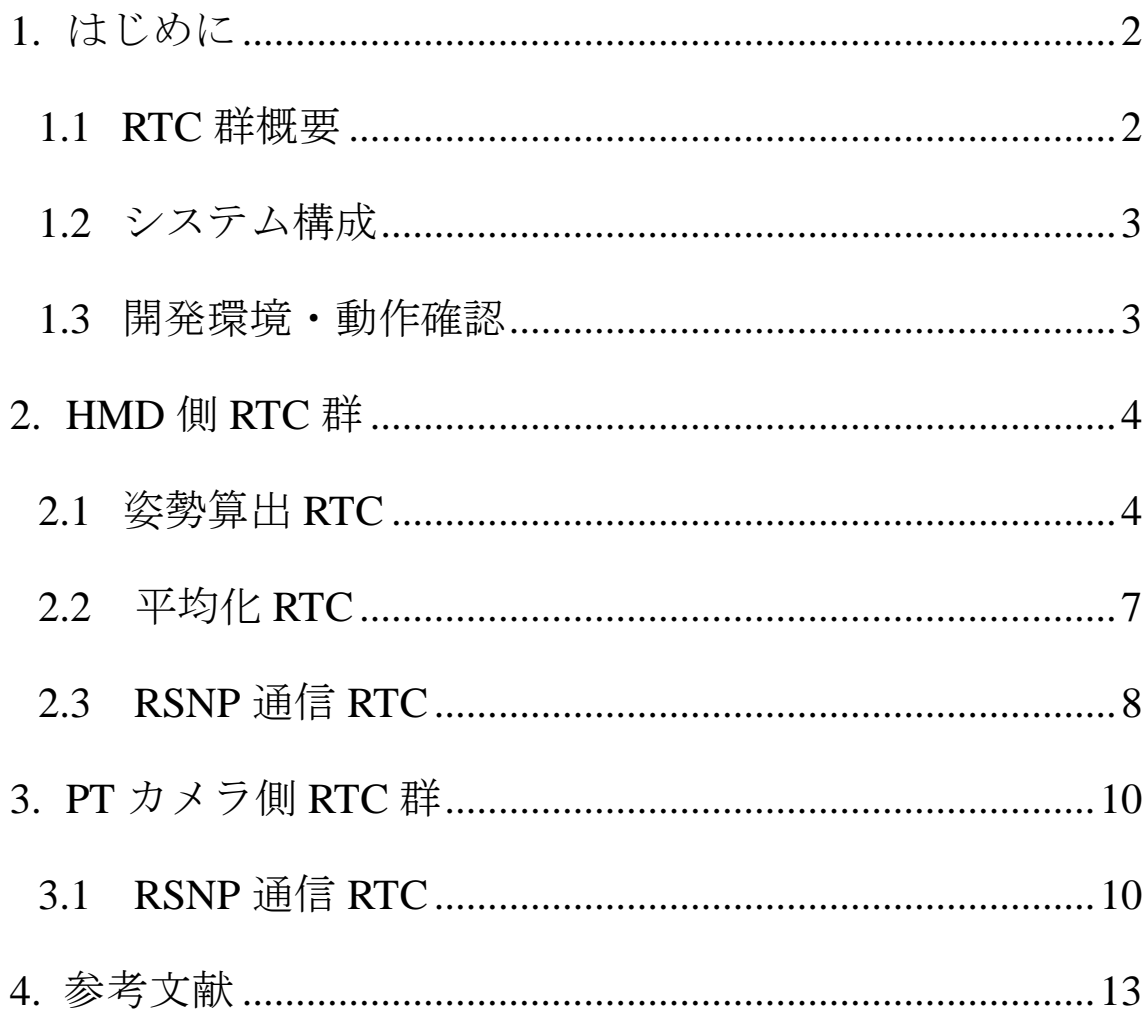

## <span id="page-2-0"></span>1.はじめに

#### <span id="page-2-1"></span>1.1 RTC 群概要

今回作成した Head Mounted Display(以下,HMD)を用いた Pan-Tilt (以下,PT) カメラのインターネット遠隔操作システムでは、RT ミドルウェア(以下, RTM) と RSNP(Robot Service Network Protocol)を用いている.RTM を使用して機能ごと に RT コンポーネント(以下,RTC)を作成することで HMD と PT カメラのシステ ムそれぞれを構成し、RSNP を使用して2つのシステムを接続した. 既存のシス テムでは,PT カメラを操作しようとする度に GUI 上のボタン(図 1.1.1)を押下す る必要があり,ユーザとしては GUI の操作回数が増えるため操作が面倒である [1].

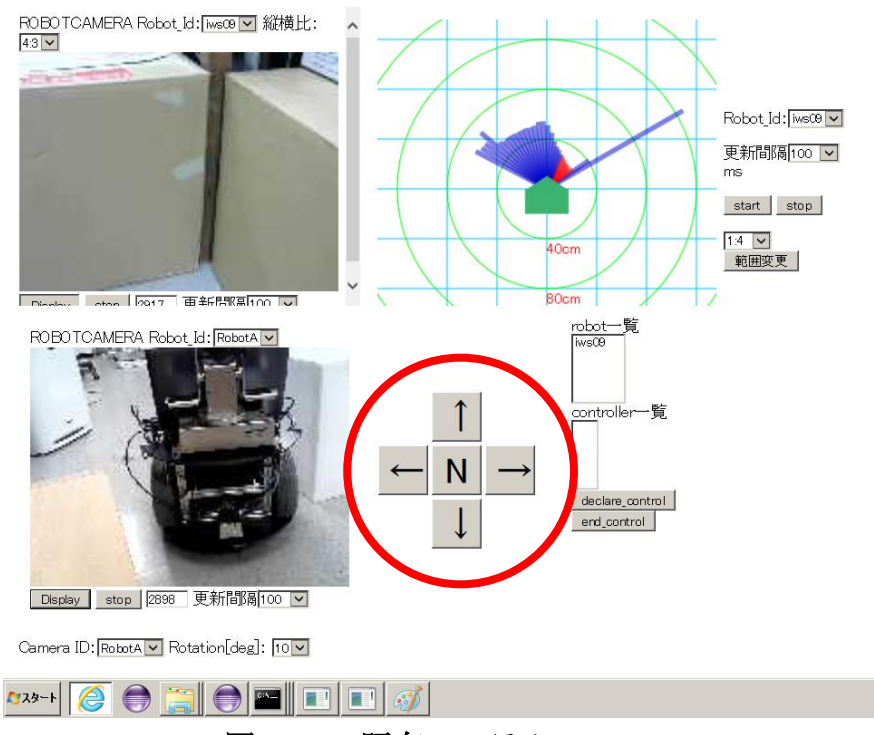

図 **1.1.1** 既存システムの **GUI**

今回作成したシステムを使用することにより,HMD を PT カメラのコントロ ーラとして使用することができるようになるため,GUI の操作回数を減らすこ とが可能になると考える.

#### <span id="page-3-0"></span>1.2 システム構成

システムの構成は以下の図 1.2.1 に示す. 先ず始めに, ARToolkit という拡張現 実アプリケーション<sup>[2]</sup>を使用して HMD に付けられた AR マーカを認識し, 得ら れる変換行列から HMD の姿勢を計算する. そして、その姿勢データを平均化 し,RSNP サーバへその値を送信する.PT カメラ側では,RSNP サーバから姿勢 データを取得し、Pan, Tilt それぞれのモータへ姿勢データを送信する. これに より,モータが駆動し HMD の動きに応じて PT カメラが動作する.

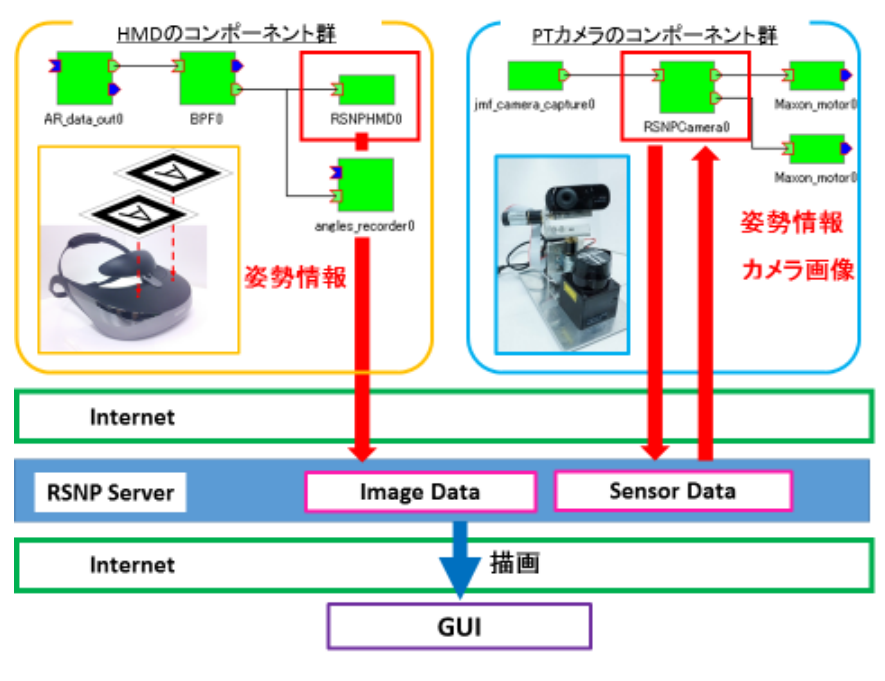

図 **1.2.1** システム概要

#### <span id="page-3-1"></span>1.3 開発環境・動作環境

開発環境,および動作環境は以下の通りである.

OS:Windows7 (32bit)

OpenRTM-aist1.1.0

開発環境

- $C_{++}$ : Visual  $C_{++}$  2010 Professional
- Java: eclipse 3.7 INDIGO

eclipse の動作に必須となるソフトウェアは以下の通りである. これらのバー ジョンと違うソフトウェアで設定を行った場合に、eclipse が正常に動かないこ とがある.

| 必要なソフトウェア     | バージョン      |
|---------------|------------|
| Eclipse       | 3.7 Indigo |
| JDK.          | 1.6.0.21   |
| Apache-tomcat | 6.0.18     |
| Axis2         | 1.4.1      |

表 **2.1.1** ダウンロードの必要なソフトウェア

eclipse や RSNP の設定方法についてはインターネットで詳しく説明<sup>[3],[4]</sup>されて いるので、今回は説明を省く. そして、RSNP の開発元である RSi(Robot Service initiative)という団体から与えられるライセンスを src パッケージに入れることで, RSNP を使用した通信を行うことが可能となる. 従って、RSNP を使用するため には RSi に登録し、ライセンスやライブラリ<sup>[4]</sup>を入手する必要がある.

以下のコンポーネント群やプログラムは修正 BSD ライセンスを適用すること とする.ただし,ARToolkit のソースコードについては GPL(General Public License) を適用することとする.

## <span id="page-4-0"></span>2. HMD 側 RTC 群

ARToolkit を使用して HMD に設置された AR マーカを認識し,ARToolkit によ り得られた変換行列から HMD の姿勢を計算する. そして、平均化を行う RTC に姿勢データを送信し、平均化した値を RSNP サーバへ送信するシステムであ る.コンフィグレーションで指定した値により,何回で平均化を行うか指定する ことができる.

#### <span id="page-4-1"></span>2.1 姿勢算出 RTC

図 2.1.1 の様に HMD の映像を出力するつばの部分に 2 つの AR マーカを設置 した. 今回, 使用した AR マーカは 120mm 離れており, 設置したマーカの大き さは 100mm である.

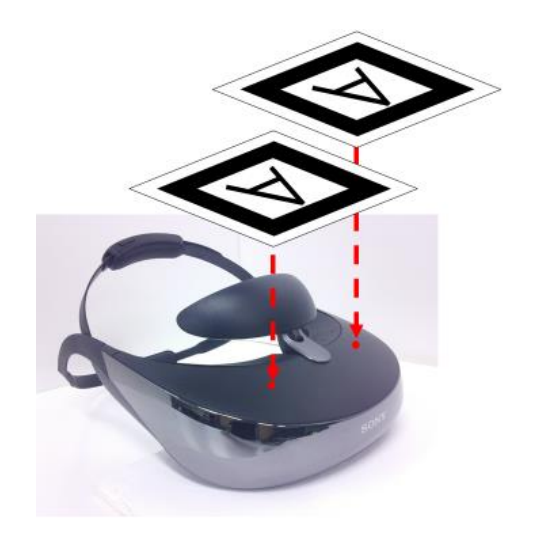

図 **2.1.1 HMD** と **AR** マーカ

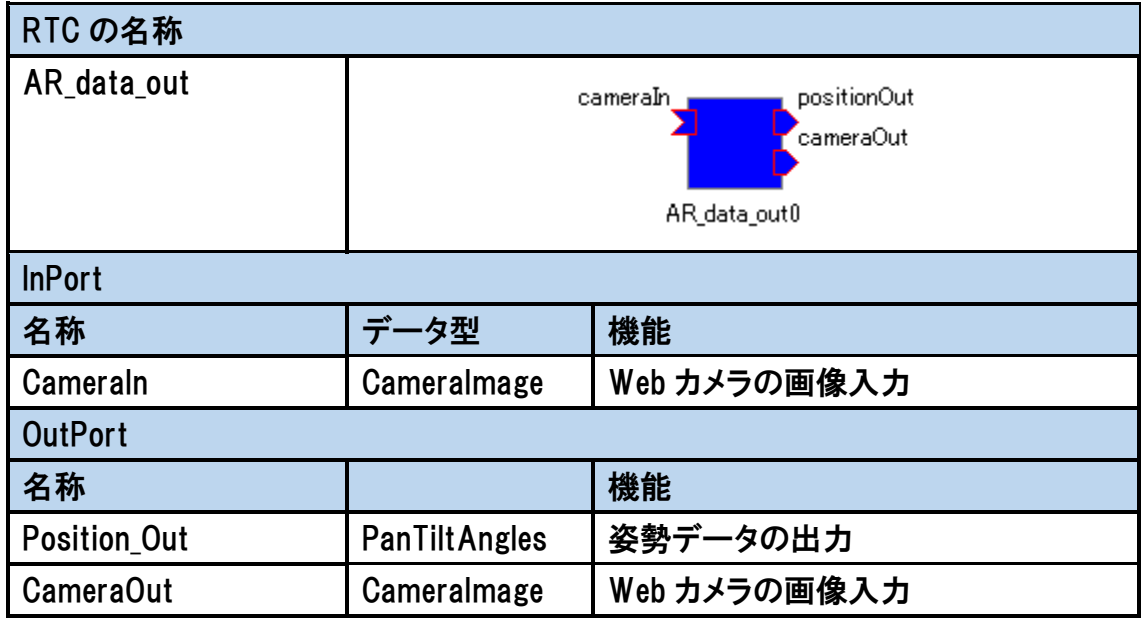

#### 補足:使用風景

図 2.1.1 の左側は作成した GUI(Graphical User Interface)であり, 右側は HMD の 動きに合わせて実際に PT カメラが動作している様子である. HMD の姿勢を計 算するために ARToolkit を使用している.ARToolkit の画像認識プログラムは本 [2]やインターネット<sup>[5]</sup>で紹介されており、それらのプログラムを RTC 化するこ とでシステムを作成した.

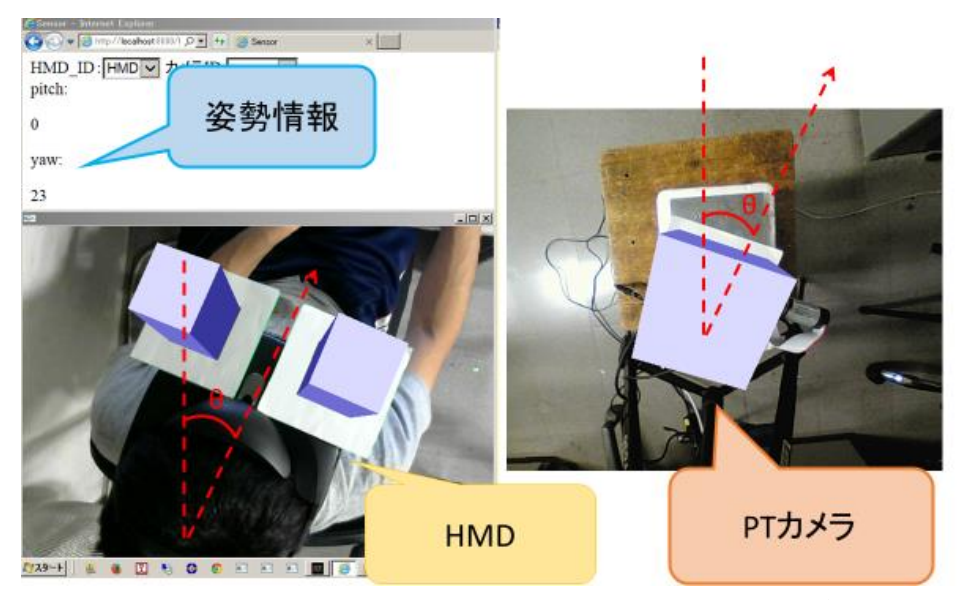

図 **2.1.1** 操作用 **GUI** と **PT** カメラの動作風景

ARToolkit を使用し AR マーカを認識させることで、図 2.1.2 のような変換行 列を得ることができる.

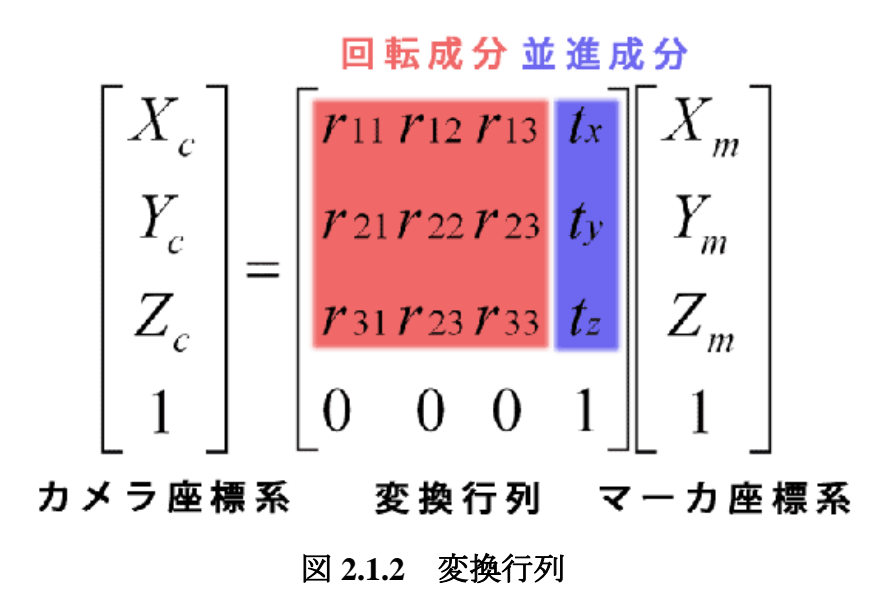

この得られた変換行列において HMD は並進していないものと考え、並進成 分を全て 0 と考える.そして,回転成分を用いて以下の図 2.1.3 の式を用いる ことで, Pan-Tilt-Roll それぞれの角度を算出することができる. しかし, Roll 角をカメラに与えてしまうと必ずしも画像下部が地面ではなくなってしまい操 作しにくくなると考え、Roll 角に関する計算や出力は行っていない.

 $\cos\phi\cos\theta \cos\phi\sin\theta\sin\psi - \sin\phi\cos\psi \cos\phi\sin\theta\cos\psi + \sin\phi\sin\psi$  $0\mathcal{x}$  $\begin{bmatrix} y' \\ z' \end{bmatrix}$  $\sin \phi \cos \theta$   $\sin \phi \sin \theta \sin \psi + \cos \phi \cos \psi$   $\sin \phi \sin \theta \cos \psi - \cos \phi \sin \psi$ <br> $-\sin \theta$   $\cos \theta \sin \psi$   $\cos \theta \cos \psi$  $0 \mid y$  $\vert$  =  $0 \mid z$  $\mathbf{1}$  $\overline{1}$  $\alpha$  $\overline{0}$  $\overline{0}$ 

#### <span id="page-7-0"></span>図 **2.1.3** 角度を算出するための行列式

GUI の出力方法については、HMD と制御用 PC を HDMI 接続し HMD に表示 しながら PT カメラを操作する.

#### 2.2 平均化 RTC

姿勢算出 RTC から送られてきたデータをコンフィギュレーションで設定され た値に応じて平均化を行う RTC である.

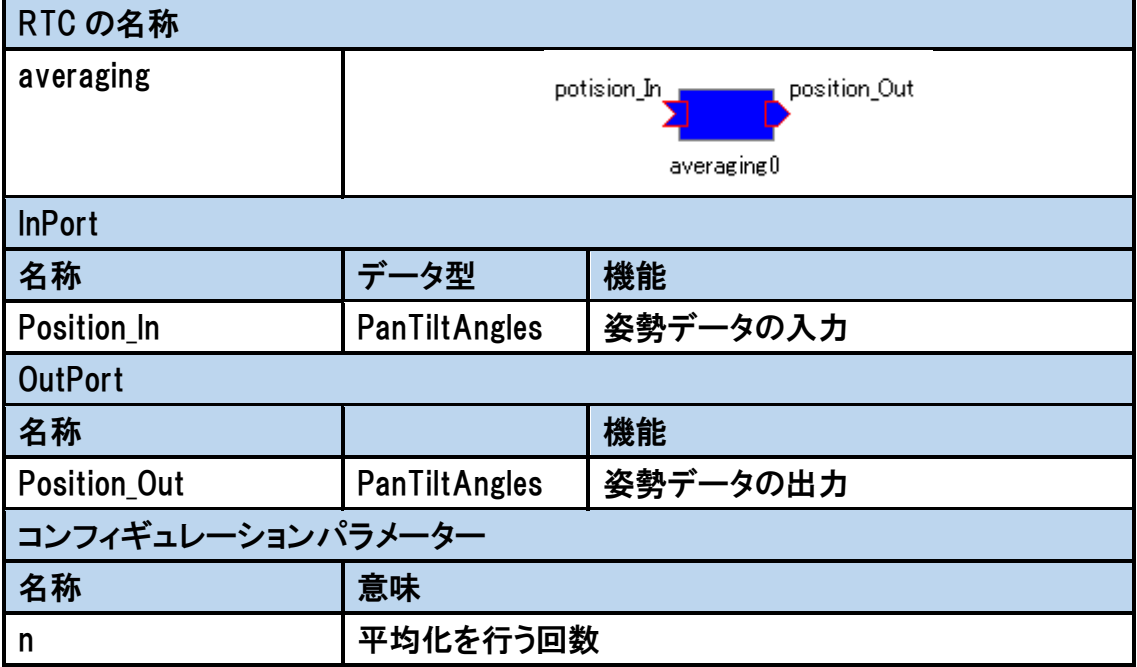

#### <span id="page-8-0"></span>2.3 RSNP 通信 RTC

この RTC の主な機能としては、受け取った HMD の姿勢データを RSNP サー バへ送信することである.

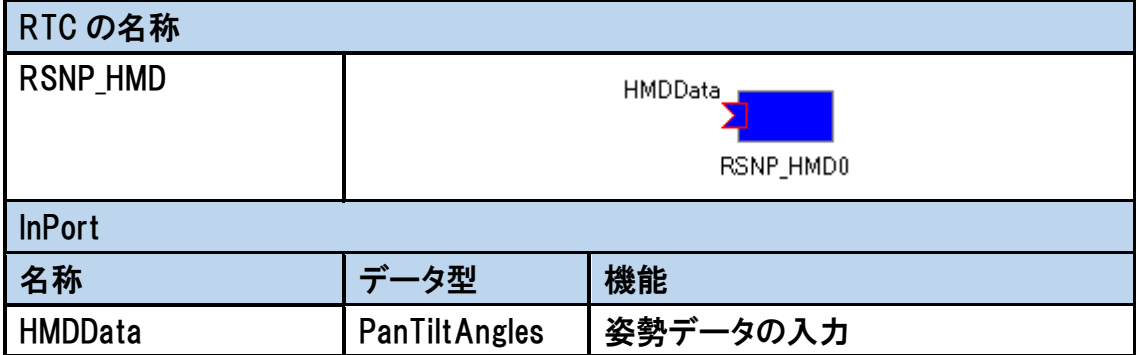

#### 補足:**RTC** の説明

作成した RTC の概略図は以下の図 2.3.1 に示す.

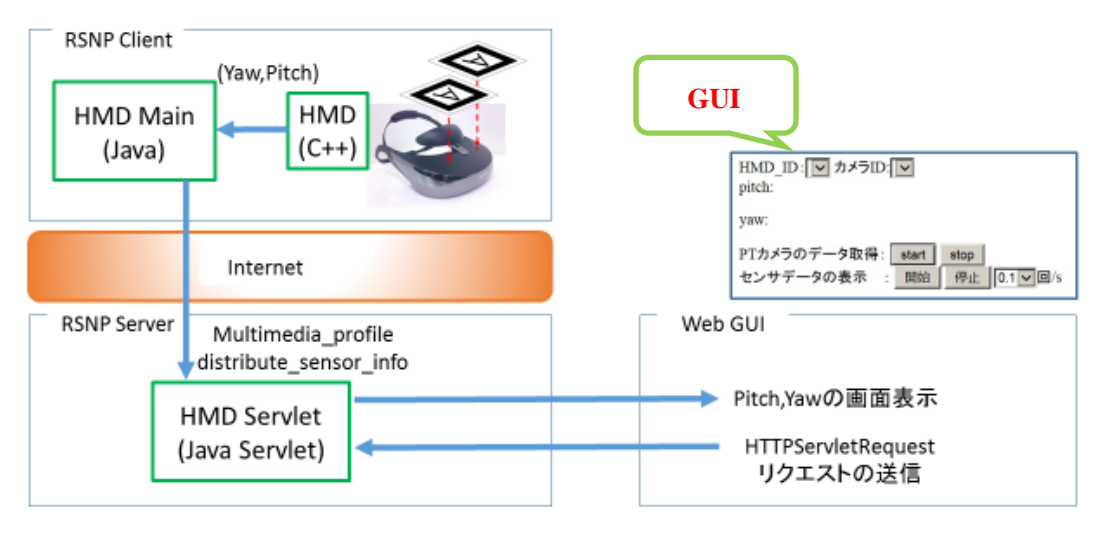

#### 図 **2.3.1 RSNP** 通信概略図

averagingRTC から RTM の入力ポートを通して PanTiltAngles 型で送られてき た姿勢データを,RSNP の Multimedia\_Profile クラスの distribute\_sensor\_info メソ ッドを使用して RSNP サーバへ送信する<sup>[6]</sup>. この時に使用するコンフィギュレー ションは、以下の表 2.3.1 のように設定した.

表 **2.3.1** サーバへの接続で使用するコンフィギュレーション

| End Point | http://localhost:8080/HMDServer/services |  |
|-----------|------------------------------------------|--|
| Robot ID  | HMD                                      |  |
| Password  | 8073                                     |  |

サーバを起動し,GUI にアクセスすると図 2.3.2 の様な画面(使用言語: jQuery)が表示される.

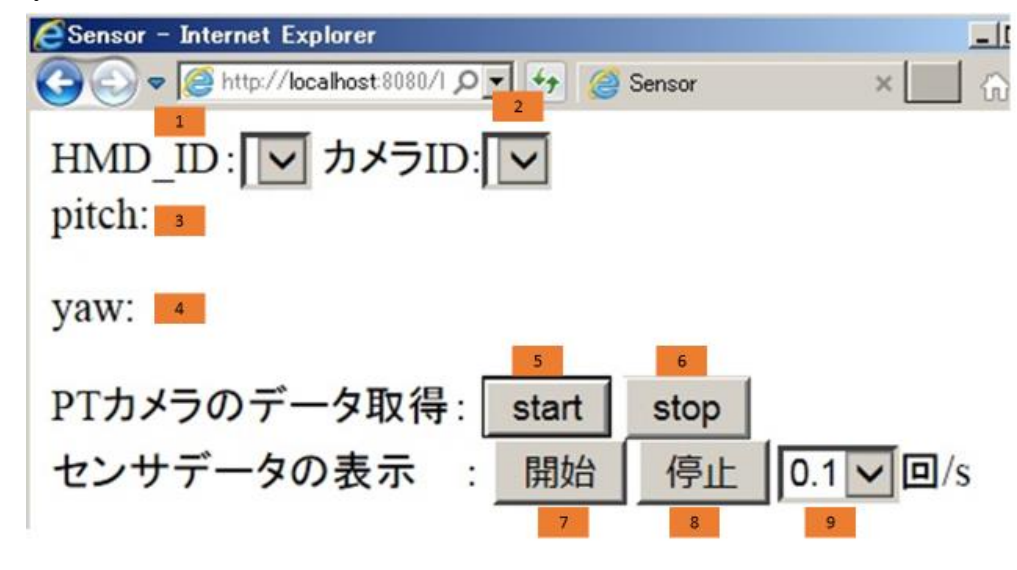

#### 図 **2.3.2 HMD** の姿勢を表示する画面

図 2.3.2 は HMD の姿勢情報を表示する GUI である. 番号の 1~9 のアイテム についてそれぞれ説明していく.

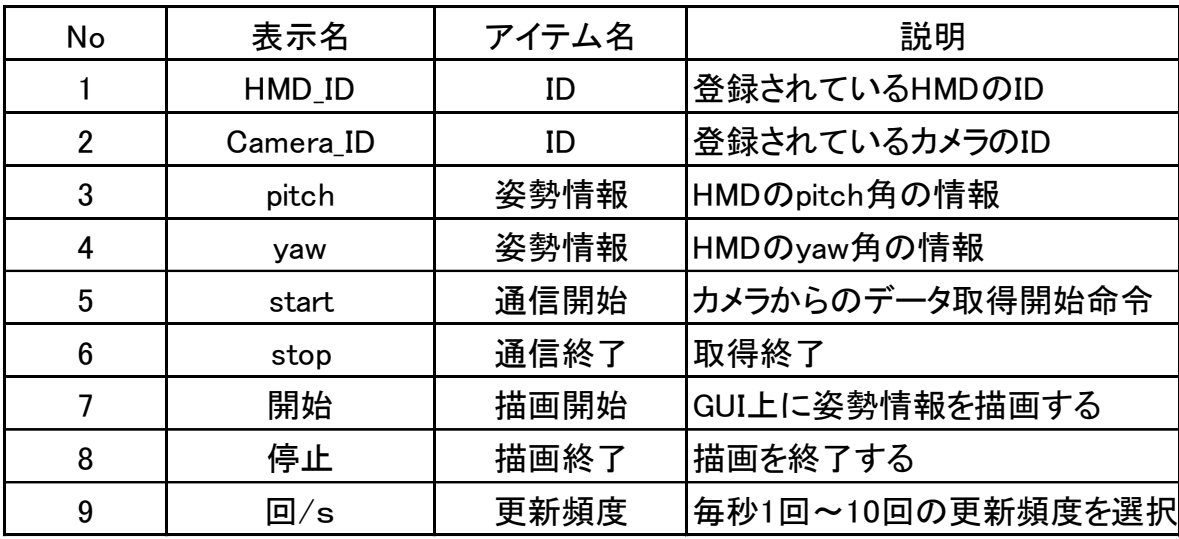

#### 表 **2.3.2 HMD** の姿勢情報の表示する **GUI** のアイテム

サーバ内の JSP ファイルでこの画面を作成しており,開始ボタンを押下する ことで GUI 上に姿勢情報を描画するように機能を設けている. この時はまだク ライアント側から姿勢データを取得していない. その後, start ボタンを押下す

<span id="page-10-0"></span>ることで,クライアントとの通信を開始し姿勢データを取得することができ る.

## 3.PT カメラ側 RTC 群

#### <span id="page-10-1"></span>3.1 RSNP 通信 RTC

この RTC の主な機能としては、RSNP サーバから受け取った HMD の姿勢デ ータを Pan,Tilt それぞれのモータへ送信することである.上記に加え, CameraImage 型で送られてきたカメラ画像を RSNP サーバへ送信する機能を有 している.

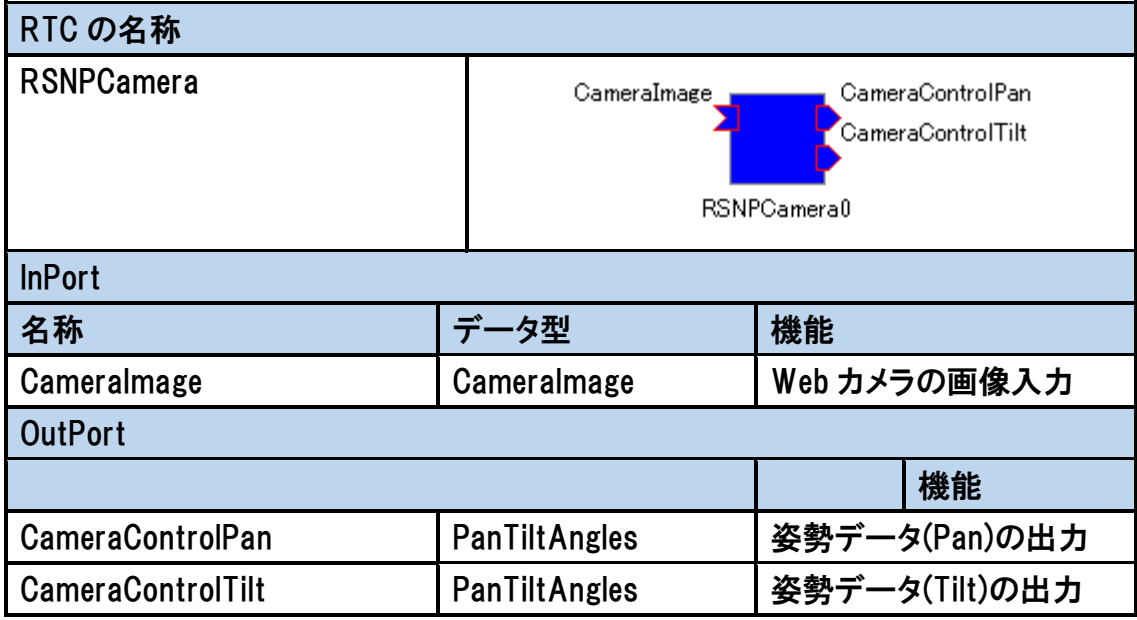

#### 補足:**RTC** の説明

作成した RTC の概略図は以下の図 3.1.1 に示す.

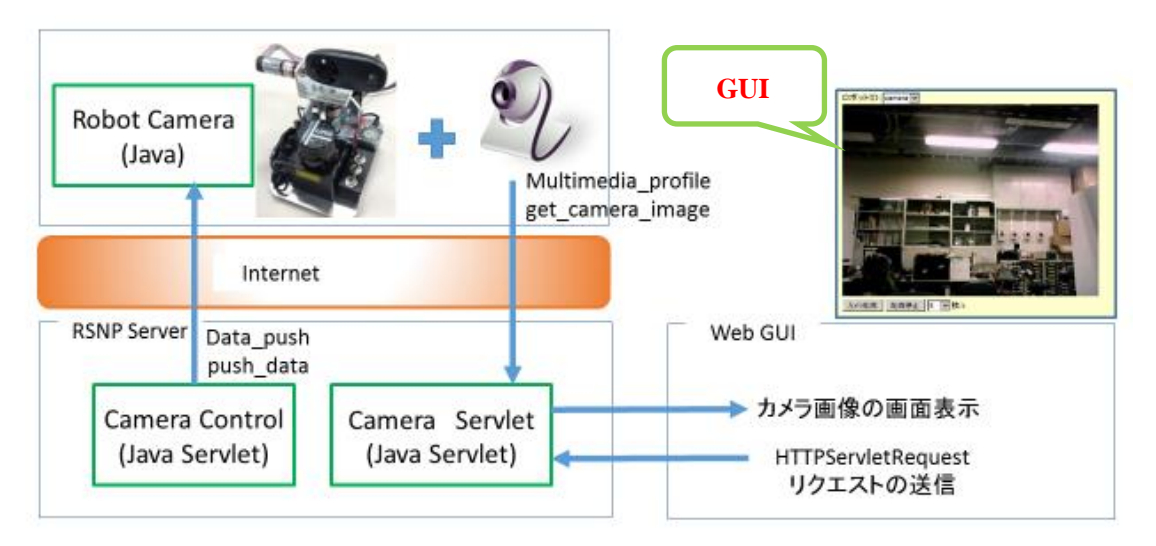

図 **3.1.1 RSNP** 通信概略図

CameraImage 型を出力する RTC から送られてきた画像を RTM の CameraImage ポートで受け取り, RSNP の Multimedia Profile クラスの distribute camera image メソッドを使用して RSNP サーバへ送信する.HMD の姿勢データについては, RSNP サーバから Data\_Push クラスの push\_data メソッドを使用して連続的にデ ータを受け取ることができる. そして、RTM の出力ポートから PanTiltAngles 型 を使用して Pan,Tilt それぞれのモータを制御している RTC へ姿勢データを送信 することで,PT カメラが HMD の動きに応じて動作する.RSNP サーバと通信 する際に以下の表 3.1.1.のようなコンフィギュレーションを設定した.

|          | End Point   http://localhost:8080/HMDServer/services |  |
|----------|------------------------------------------------------|--|
| Robot ID | HMD.                                                 |  |
| Password | I 8073                                               |  |

表 **3.1.1** サーバへの接続で使用するコンフィギュレーション

サーバを起動し,GUI にアクセスすると図 3.1.2 の様な画面(使用言語:jQuery) が表示される.

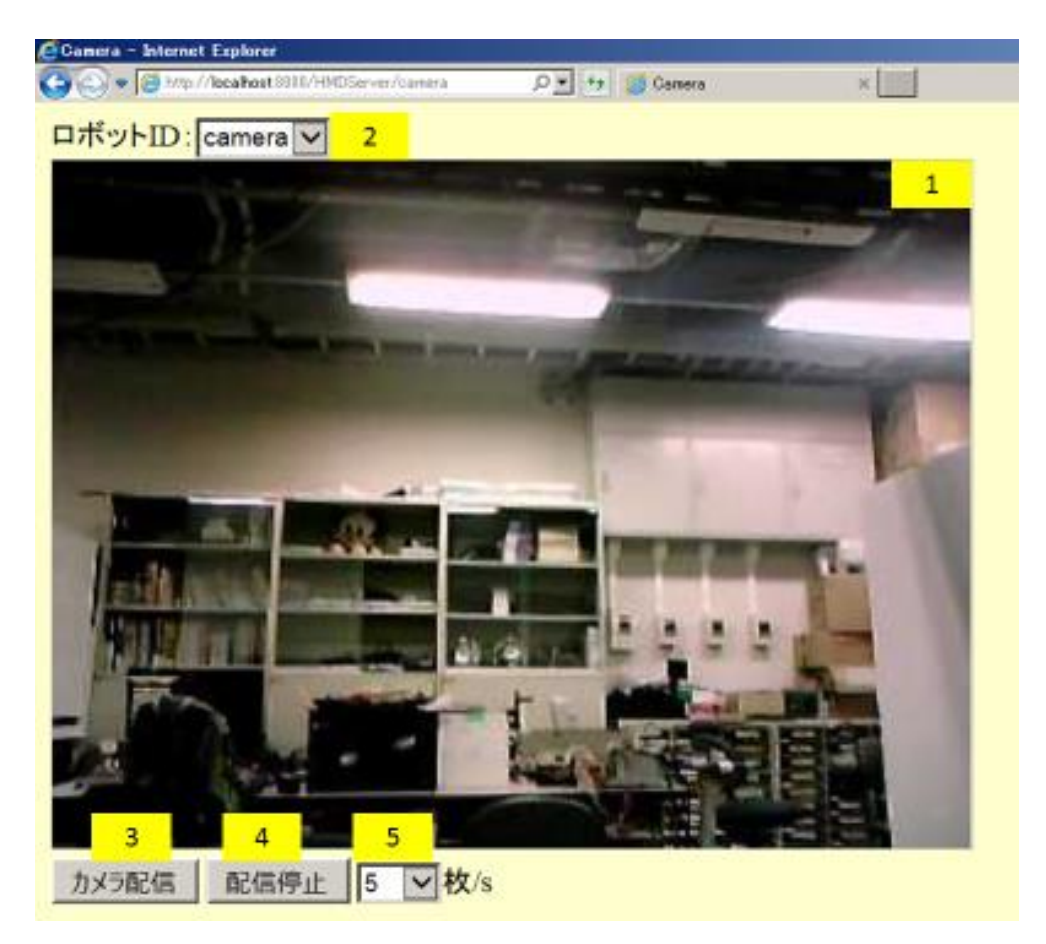

図 **3.1.2 Web** カメラ画像を表示する **GUI**

図 3.1.2 は作成した PT 機能付きカメラで取得した環境の画像を表示する GUI である.番号の 1~5 のアイテムについてそれぞれ説明していく.

<span id="page-12-0"></span>

| <b>No</b> | 表示名               | アイテム名 | 説明                           |
|-----------|-------------------|-------|------------------------------|
|           |                   |       | カメラ画像 カメラから送られてくる環境情報を表示している |
| 2         | IROBOT ID         | ID    | 登録されているロボットのID               |
| 3         | カメラ配信             |       | 描画開始  描画を開始する                |
| 4         | <sup>!</sup> 配信停止 |       | 描画終了  描画を終了する                |
| 5         | 枚/s               |       | 更新頻度 毎秒1回~10回から更新頻度を選択できる    |

表 **3.1.2 PT** 機能付きカメラのアイテム

### 4. 参考文献

- [1] 荻谷浩史,石田真一,安田福啓,松日楽信人,"HMD を用いた PT カメラの 操作",第 32 回日本ロボット学会学術講演会予稿集(CD-ROM),1G2-05,2014
- [2] 谷尻豊寿,"拡張現実感を実感する ARToolkit プログラミングテクニック", カットシステム(2010 年 10 月 10 日 第 2 刷)
- [3]金子邦彦研究室 "Eclipse 4.4.1 のダウンロード, インストール, 設定, 日本語 化,基本操作"

http://www.kkaneko.com/rinkou/javaintro/eclipse.html

(最終確認日 2014 年 10 月 23 日)

[4] AIIT NSP 研究所 "RSNP をはじめよう"

http://www.robotservices.org/wiki/jp/index.php?%A5%C9%A5%AD%A5%E5%A 5%E1%A5%F3%A5%C8

(最終確認日 2014 年 10 月 23 日)

[5] Sunao Hashimoto,"工学ナビ 「攻殻機動隊」「電脳コイル」の世界を実現! ARToolkit を使った拡張現実プログラミング"

http://kougaku-navi.net/ARToolKit/

(最終確認日 2014 年 10 月 28 日)

[6] Robot Service Network Protocol2,2 仕様書